#### **Recording Movies**

as movies.

**RE** 

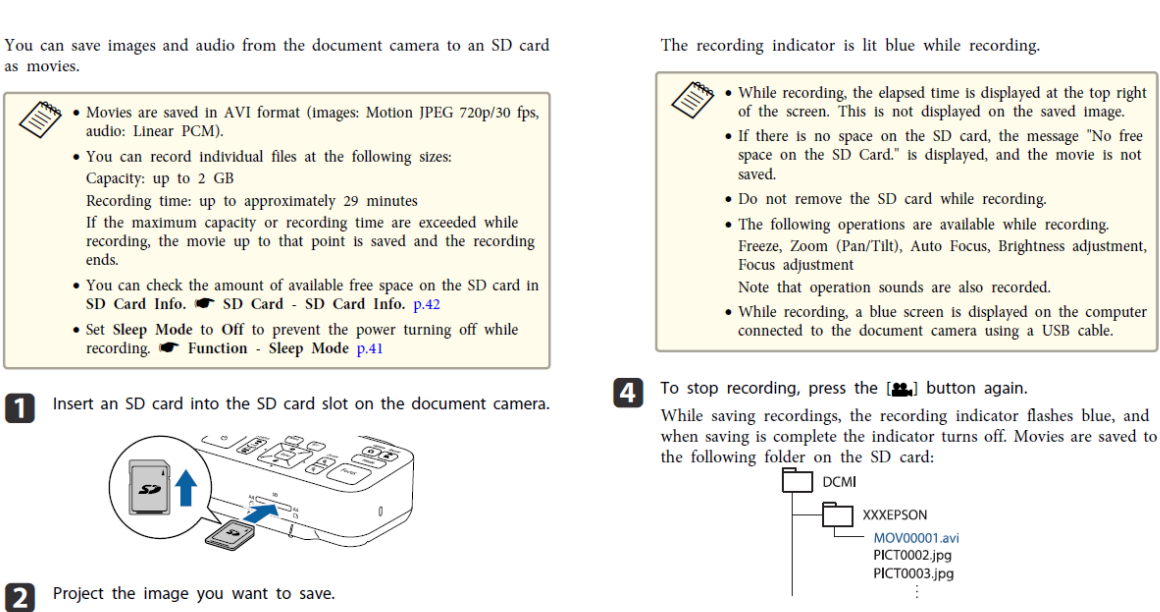

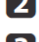

**3** Press the [Record] button [2] to start recording.

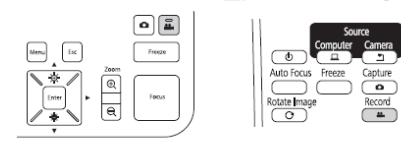

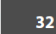

**TOP** 

#### **Troubleshooting Steps:**

#### **Plugging In and Turning On**

Connect the document camera to the projector with a cable before turning on the document camera.  $\bullet$  "Connecting" p.17

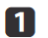

Connect the power cord as shown and plug the cord into a wall outlet.

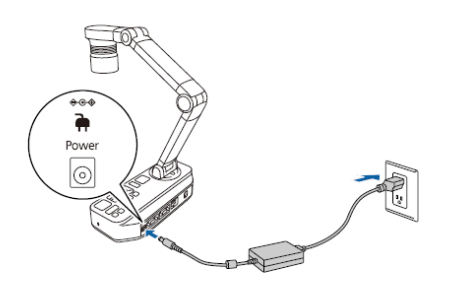

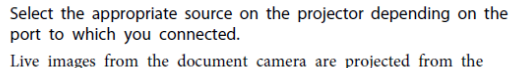

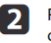

Press the [U] power button on the document camera or remote control.

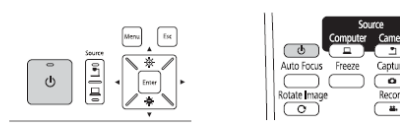

The power indicator flashes blue. When startup is complete, the power indicator and the camera indicator are lit blue. Startup takes approximately 15 seconds.

3 Turn on your projector.

then fold down the camera arm.

### **Turning Off**

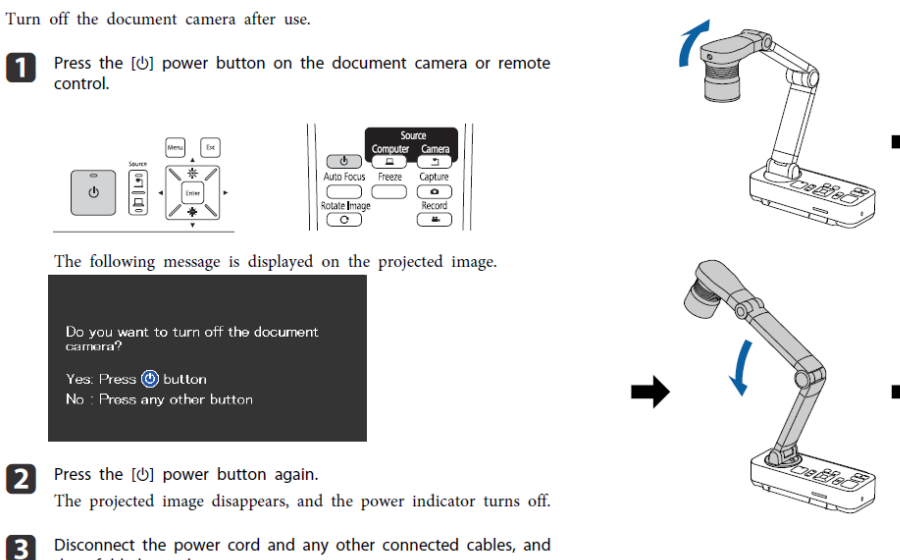

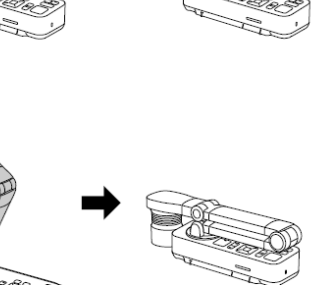

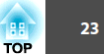

29

**TOP** 

 $\boxed{4}$ Live images from the document camera are projected from the projector.

## **Projecting**

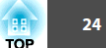

Place your document on the table under the camera head. Align the center of your document with the  $\bigtriangledown$  mark on the side of the document camera.

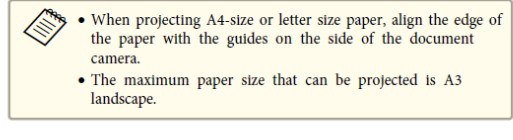

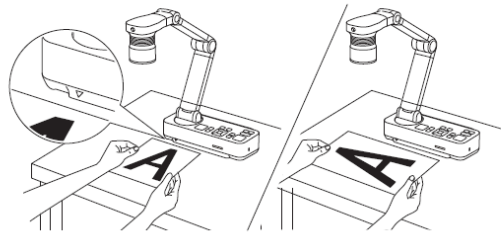

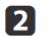

2 Slide the [ Q ] lamp switch to illuminate the document.

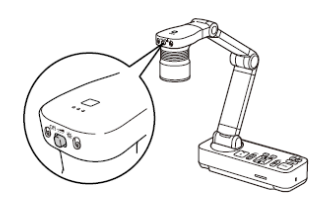

If necessary, you can adjust the brightness of the image using ≪ the  $[\bigotimes]$  or  $[\bigotimes]$  on the document camera or remote control.

Press the [Focus] button on the document camera or the [Auto Focus] button on the remote control.

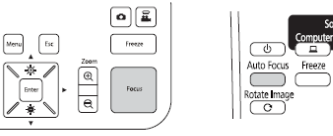

The focus is adjusted automatically.

To sharpen hard-to-focus objects, use the  $[4]/[4]$  buttons on the document camera, or the [Focus] buttons  $[$   $\blacktriangle$  ]/ $[$   $\blacktriangledown$   $]$  on the remote control.

**4** To zoom in on part of the image, press the [Zoom] - [ $\circledast$ ] button on the document camera or remote control. Press the [Zoom] - [ $\circledast$ ] button to zoom out.

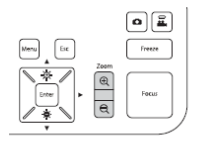

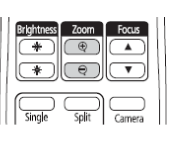

# Projecting

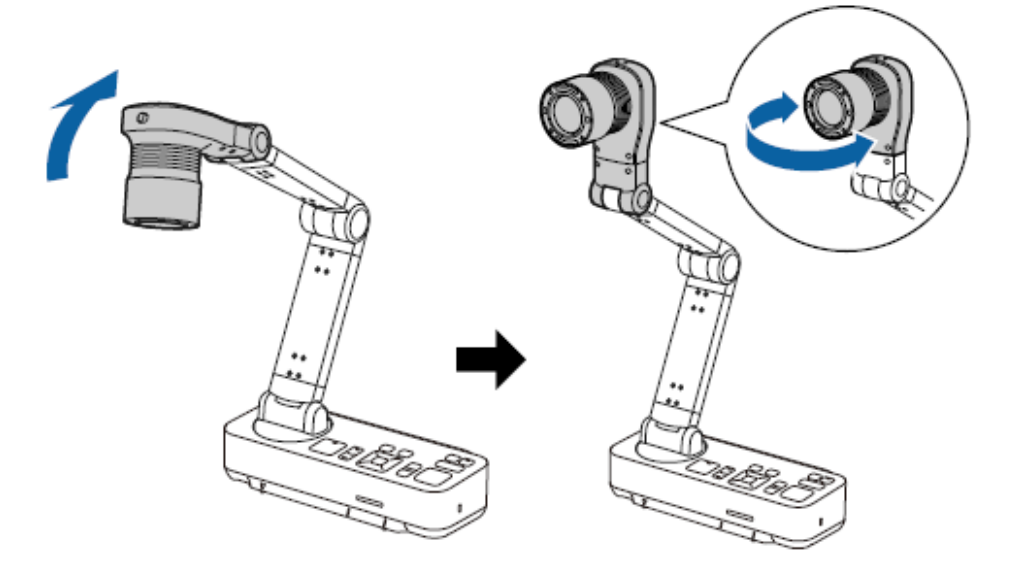

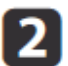

Press the [Focus] button on the document camera or the [Auto Focus] button on the remote control.

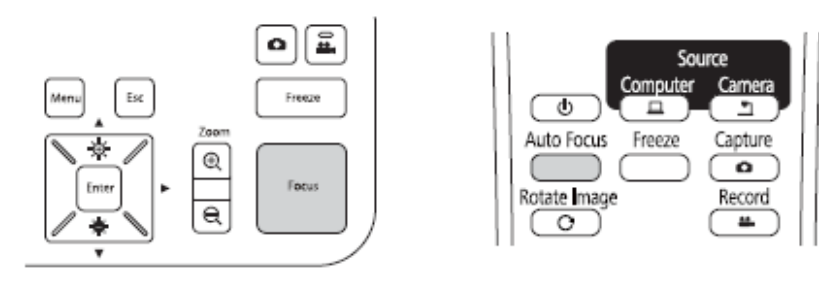

The image is automatically focused.

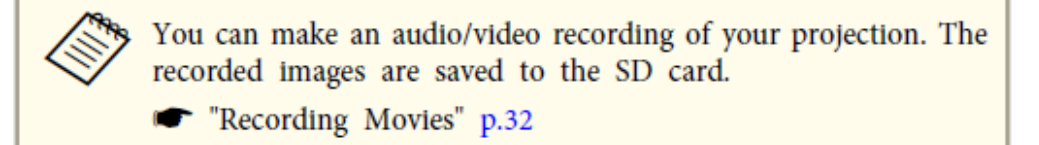